UE TISSERAND Matthieu WILLEM Isabelle CONERARDY Clara ANTOINE Margaux

### Les codes QR

Une pratique innovante et à la mode

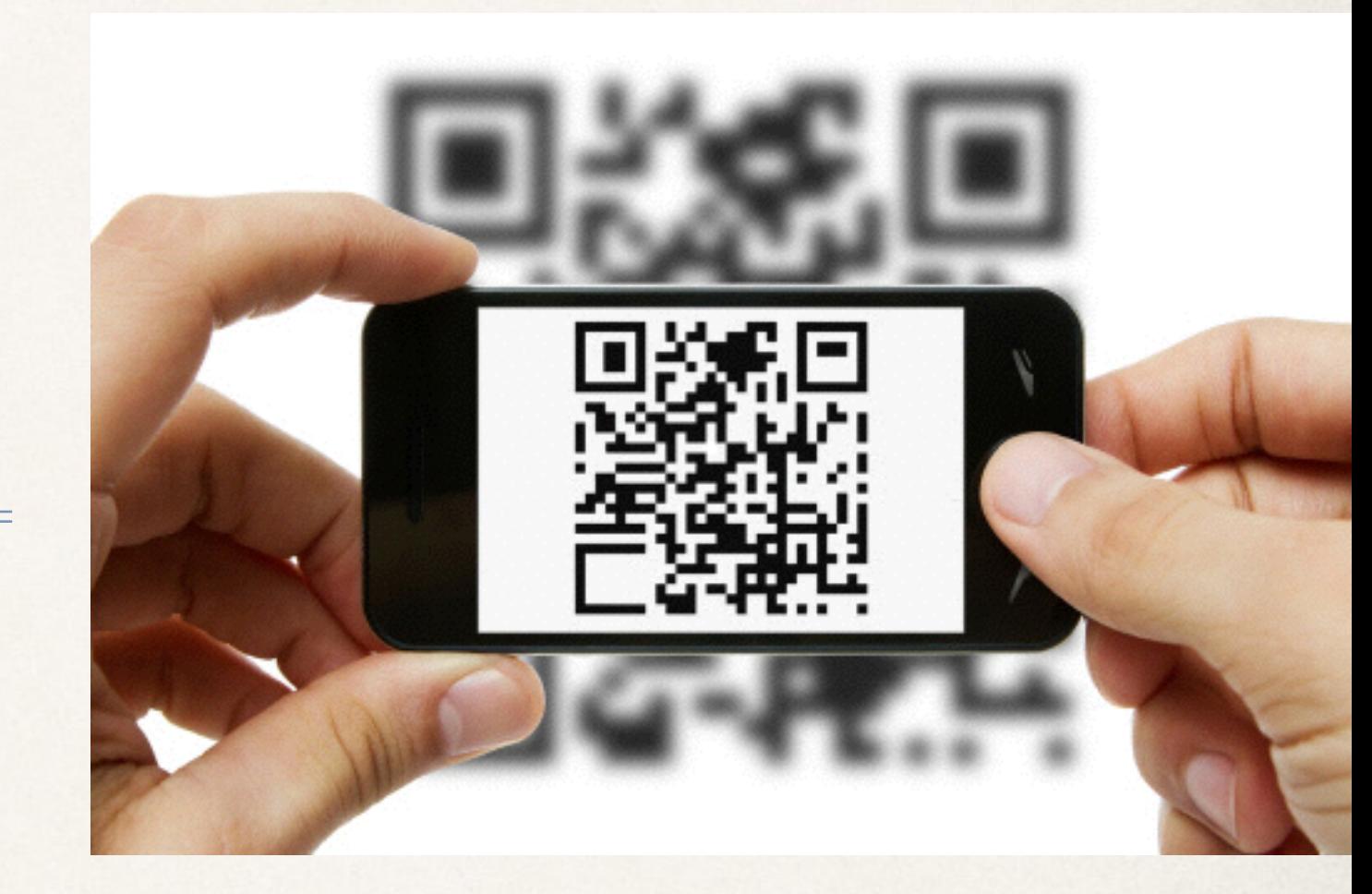

### Sommaire

- ✤ Qu'est-ce qu'un code QR ?
- ✤ Les codes QR en classe
- ✤ Avantages et limites

### Qu'est-ce que le code QR ?

- ✤ Le **code QR** est un type de code-barres en deux dimensions constitué de modules noirs disposés dans un carré à fond blanc. L'agencement de ces points définit l'information que contient le code.
- ✤ *QR* (abréviation de *Quick Response*)

# Avec quoi lire un code QR ?

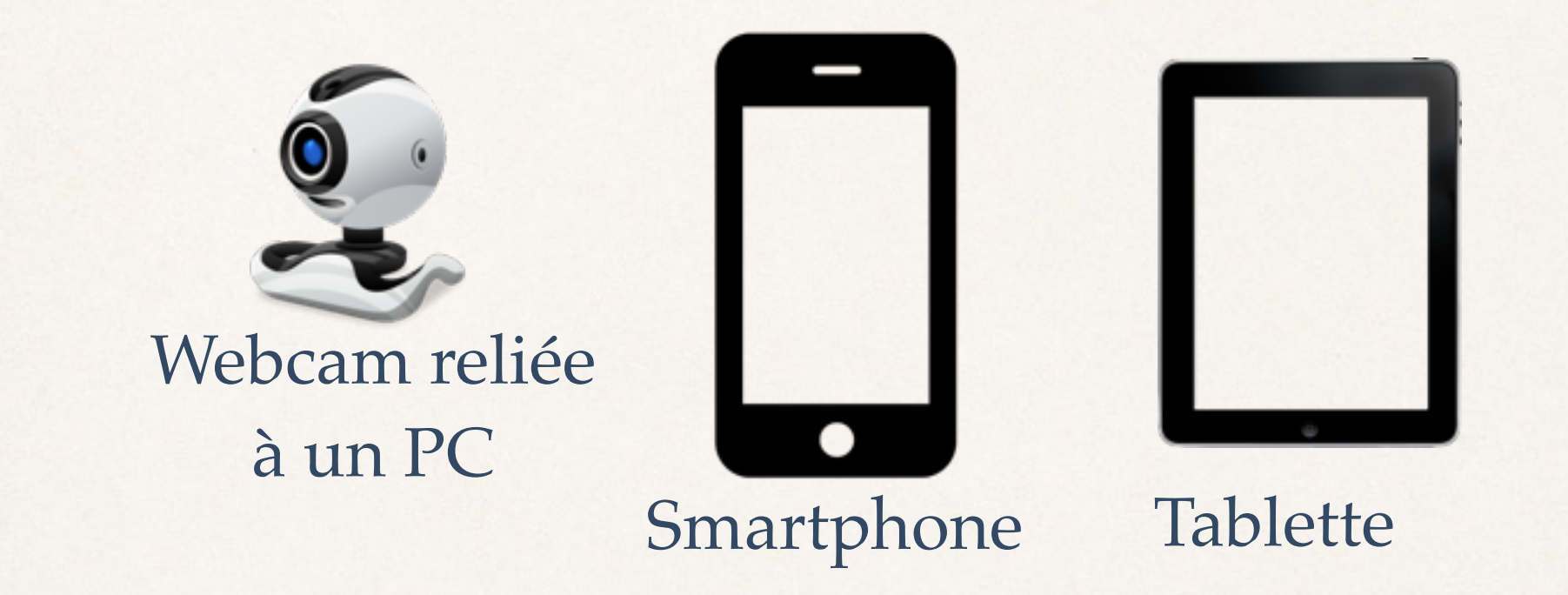

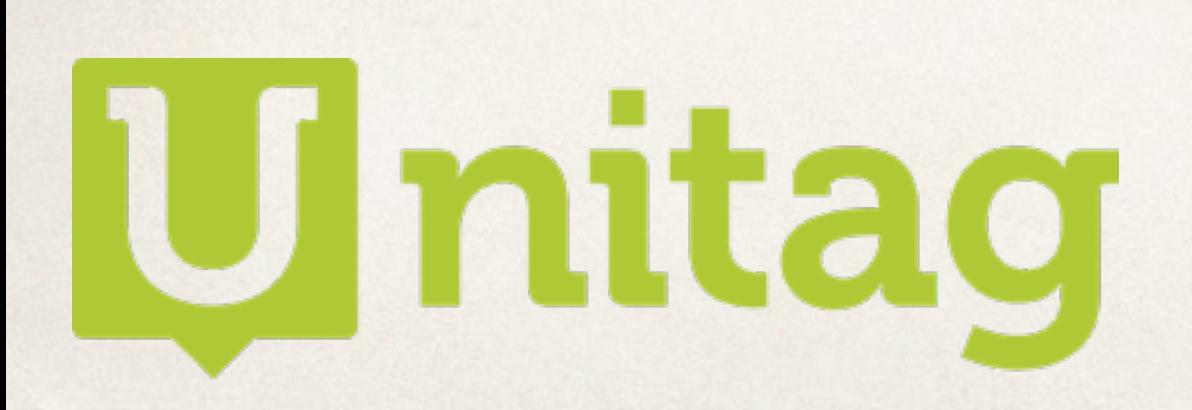

Pour lire ou générer des codes QR. À télécharger sur l'Appstore ou sur Androïd. *Avantage : Sans publicités* 

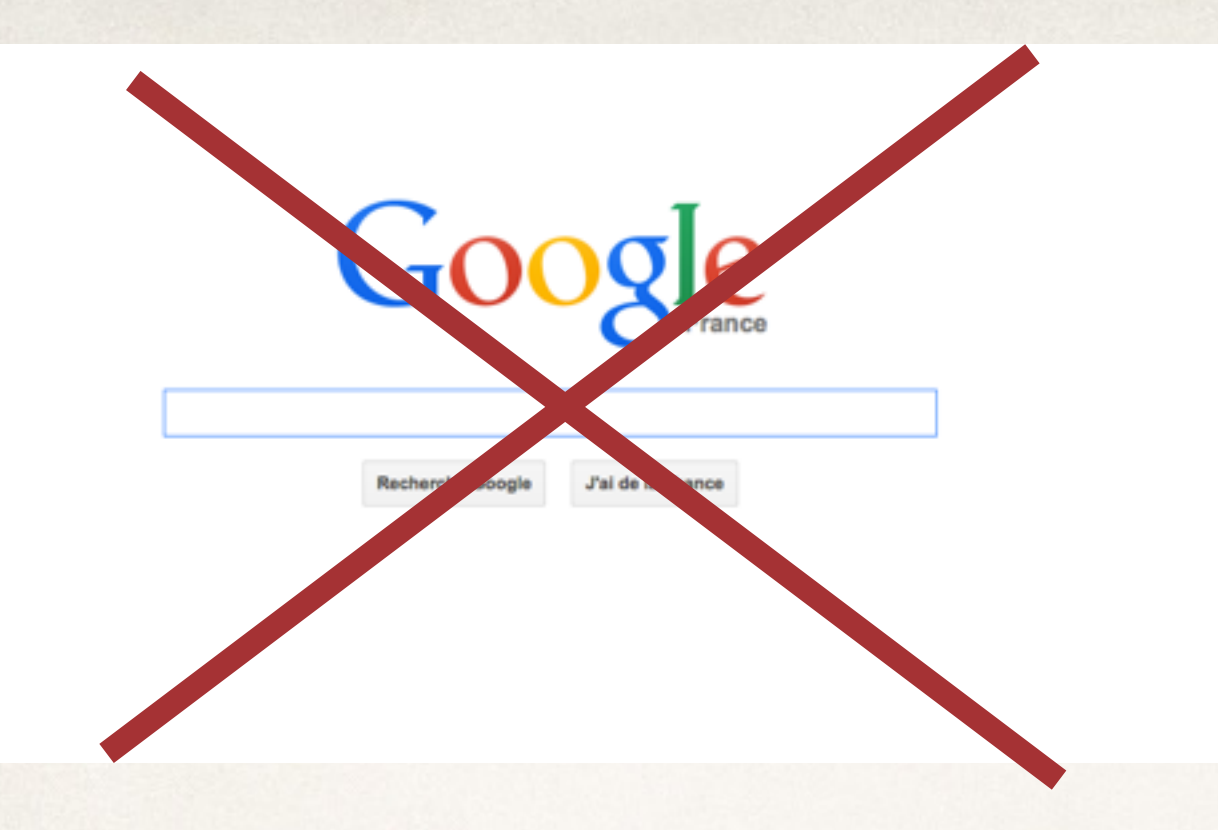

### Phase de recherche simplifiée

#### **Un code Qr peut conduire à :**

- ✤ Une page internet
- ✤ Une vidéo
- ✤ Une musique
- ✤ Un texte
- ✤ Une map
- ✤ Une adresse mail
- ✤ etc …

### Les codes QR en classe

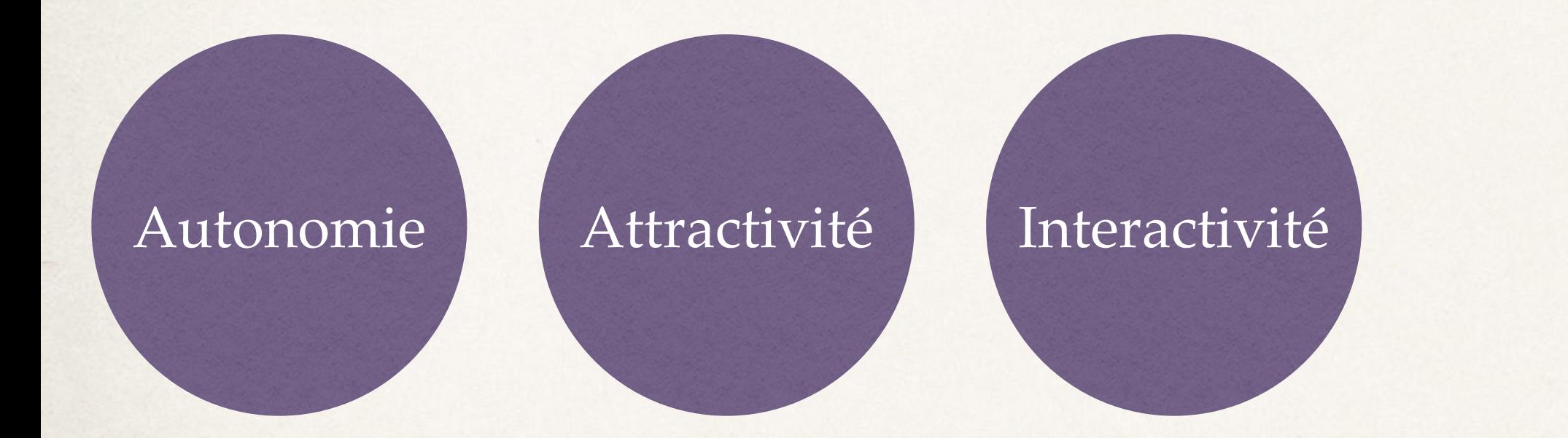

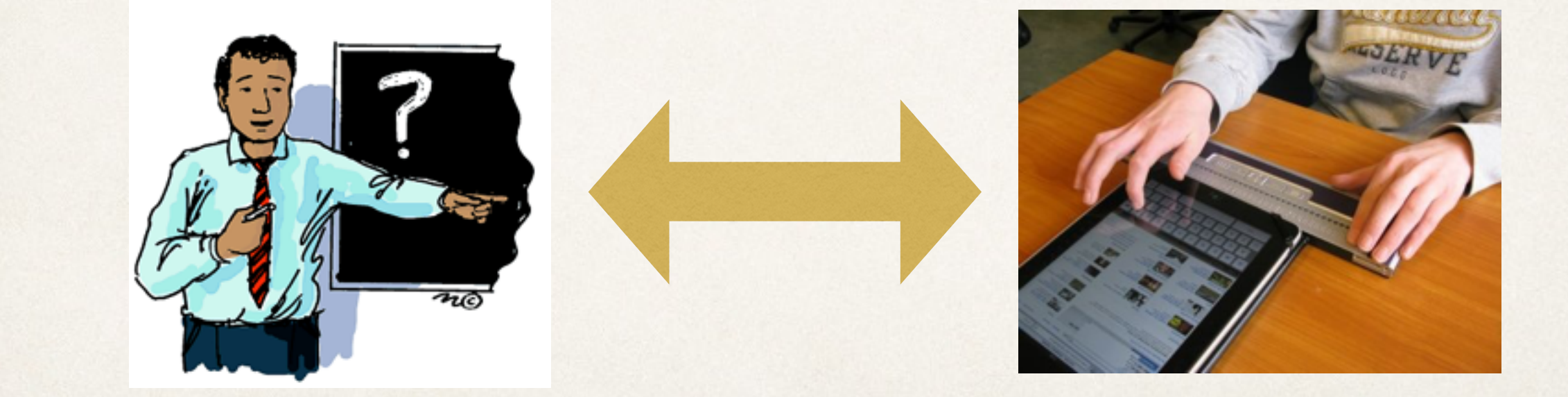

### Rôle de l'élève : Possède le savoir à portée de mains

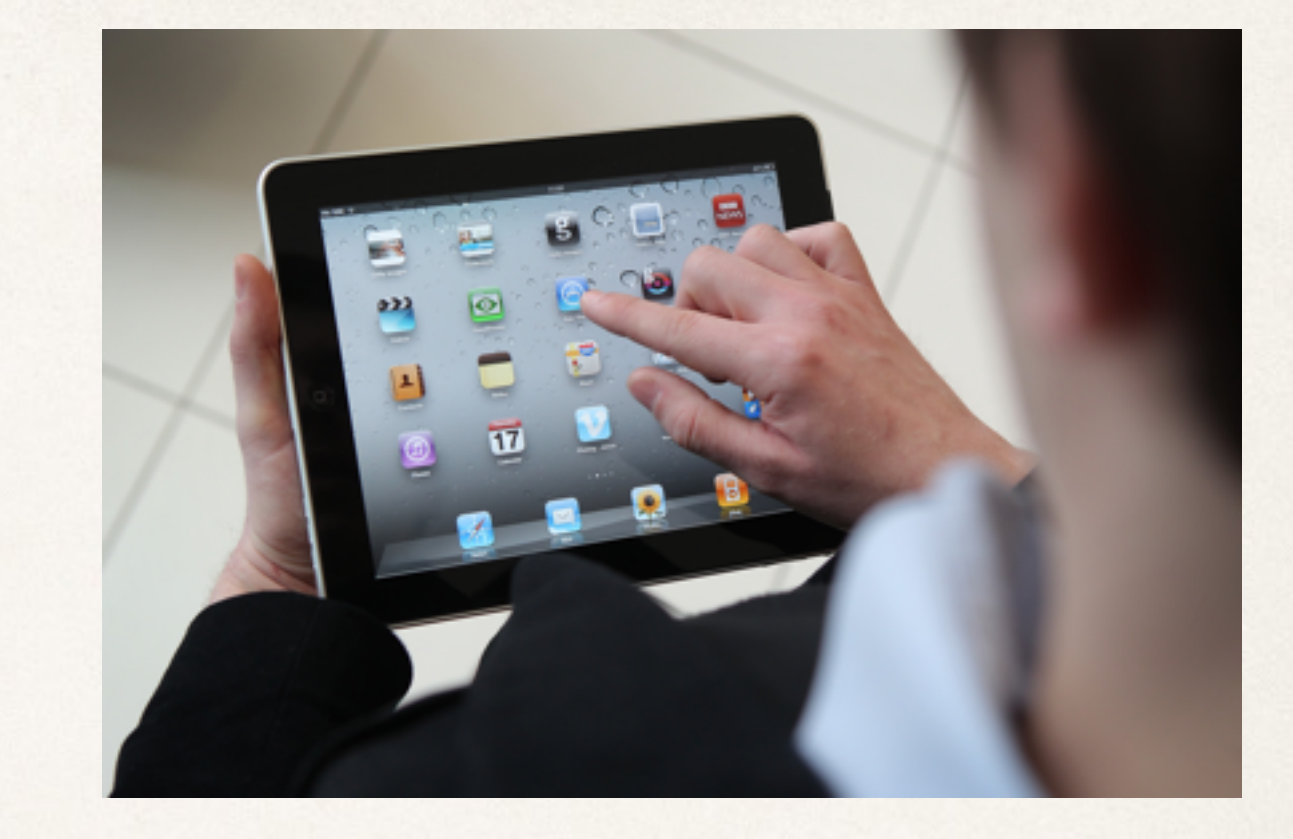

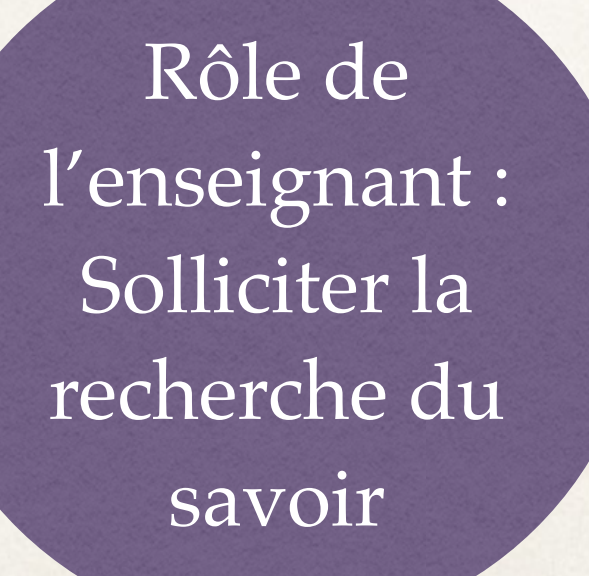

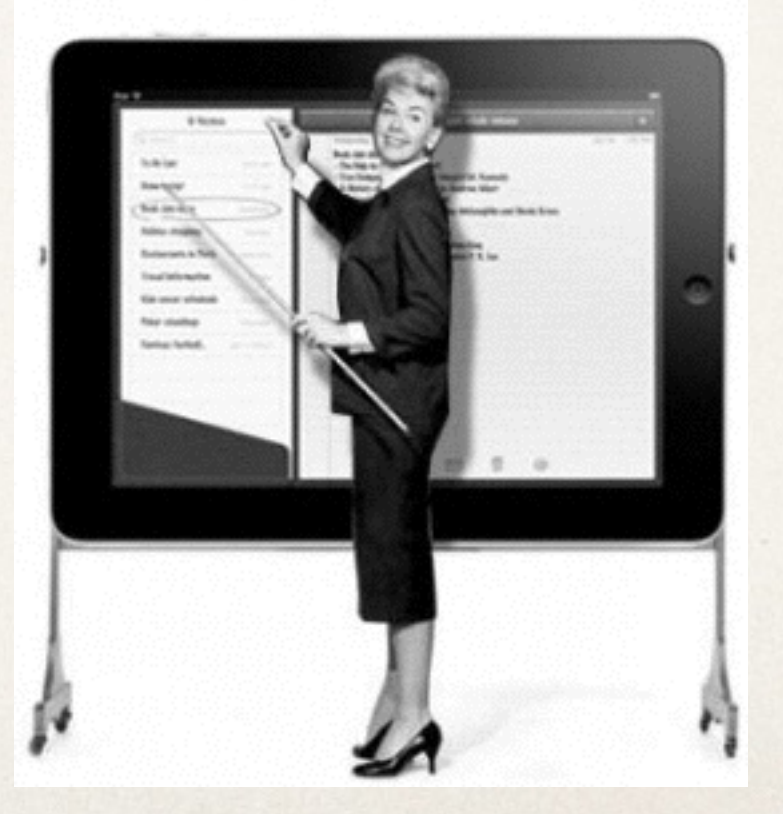

# Quelques utilités en classe

- ✤ Les élèves doivent effectuer une recherche sur internet : il s'agira alors de leur fournir des documents avec des QR codes renvoyant vers différents sites qu'ils auront à consulter.
- ✤ Les élèves doivent effectuer une course d'orientation : sur leur itinéraire, ils trouveront des QR codes leur donnant des indices pour leur permettre de se rendre au point suivant.
- ✤ Lors de travaux en autonomie, les élèves peuvent avoir recourt à des QR codes pour trouver les corrections en ligne.
- ✤ Lors d'un cours d'histoire de l'art, le QR code peut renvoyer l'élève vers une visite virtuelle d'un musée.
- ✤ ajouter aux affichages traditionnels en classe des QR codes permettant aux élèves de retravailler une notion.

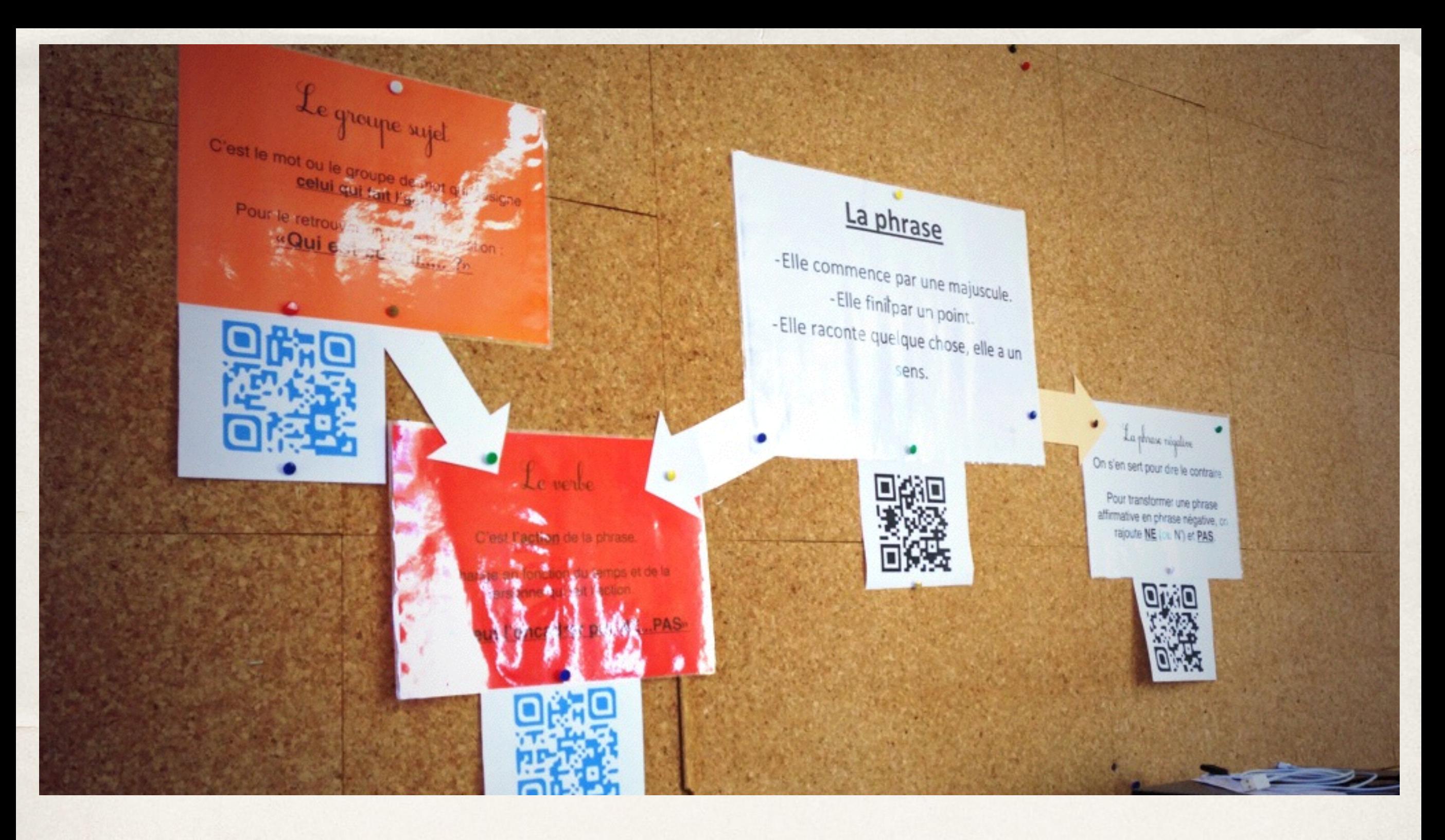

#### **Les traditionnelles affiches deviennent interactives**

# En compléments pédagogiques

- ✤ Joindre des codes dans des documents de travail indiquant aux élèves où trouver les réponses aux questions posées
- ✤ Compléter le contenu informationnel des documents en renvoyant vers des vidéos en ligne [\(exemple](http://www.youtube.com/watch?v=xcD5OUewbUU&feature=youtu.be)) ou autres sources d'informations
- ✤ Partager les ressources entre élèves à partir du site web
- ✤ Proposer des tutoriels
- ✤ Renvoyer vers des énoncés d'objectifs audio ou vidéos pour des élèves qui ne savent pas ou ont des difficultés de lecture afin de leur rappeler clairement les objectifs des lieux ou des exercices.
- ✤ Renvoyer vers une prononciation correcte des mots de vocabulaire en cours de langue
- ✤ Renvoyer vers google map en géographie
- ✤ A partir d'objets physiques renvoyer vers des modélisations numériques
- ✤ Renvoyer vers des vidéos de manipulations en géométrie dans l'espace

# Pour promouvoir des évènements

- ✤ Promouvoir des évènements de l'école, permettant de donner des informations sensibles aux élèves de façon privée (annonces sur la santé sexuelle par exemple)
- ✤ Disséminer des codes dans toute l'école créant un "parcours virtuel"renvoyant vers les missions de l'école dans l'entrée, le spectacle de fin d'année sous le préau, des réalisations d'élèves devant chaque classe etc.
- ✤ Rendre interactives les expositions en renvoyant vers un making-of en ligne, un formulaire de feedback en ligne, des commentaires d'élèves, plus d'informations etc.
- ✤ Proposer un jeu de piste

### Exposition virtuelle « Les dinosaures » réalisée avec des CE2

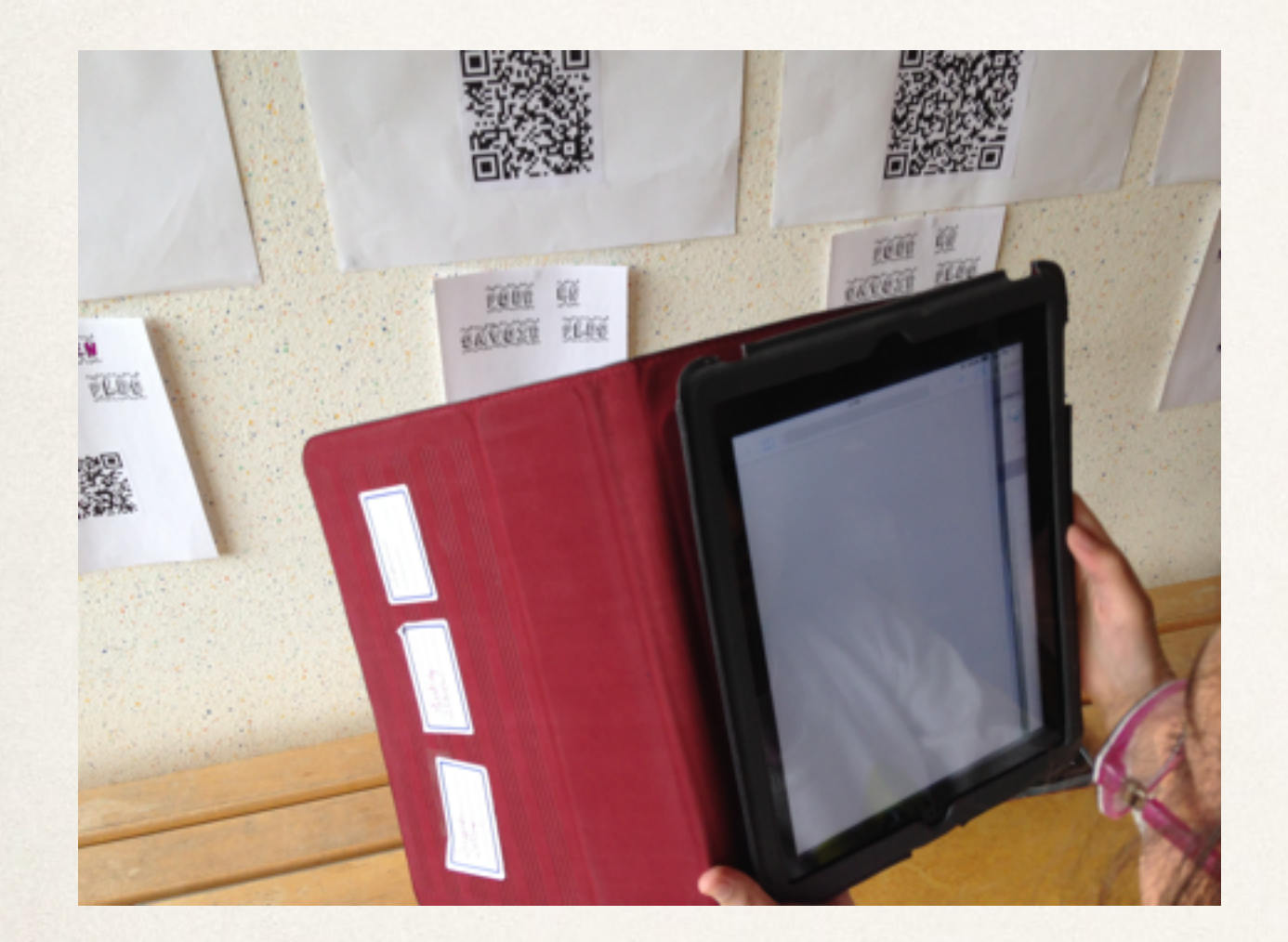

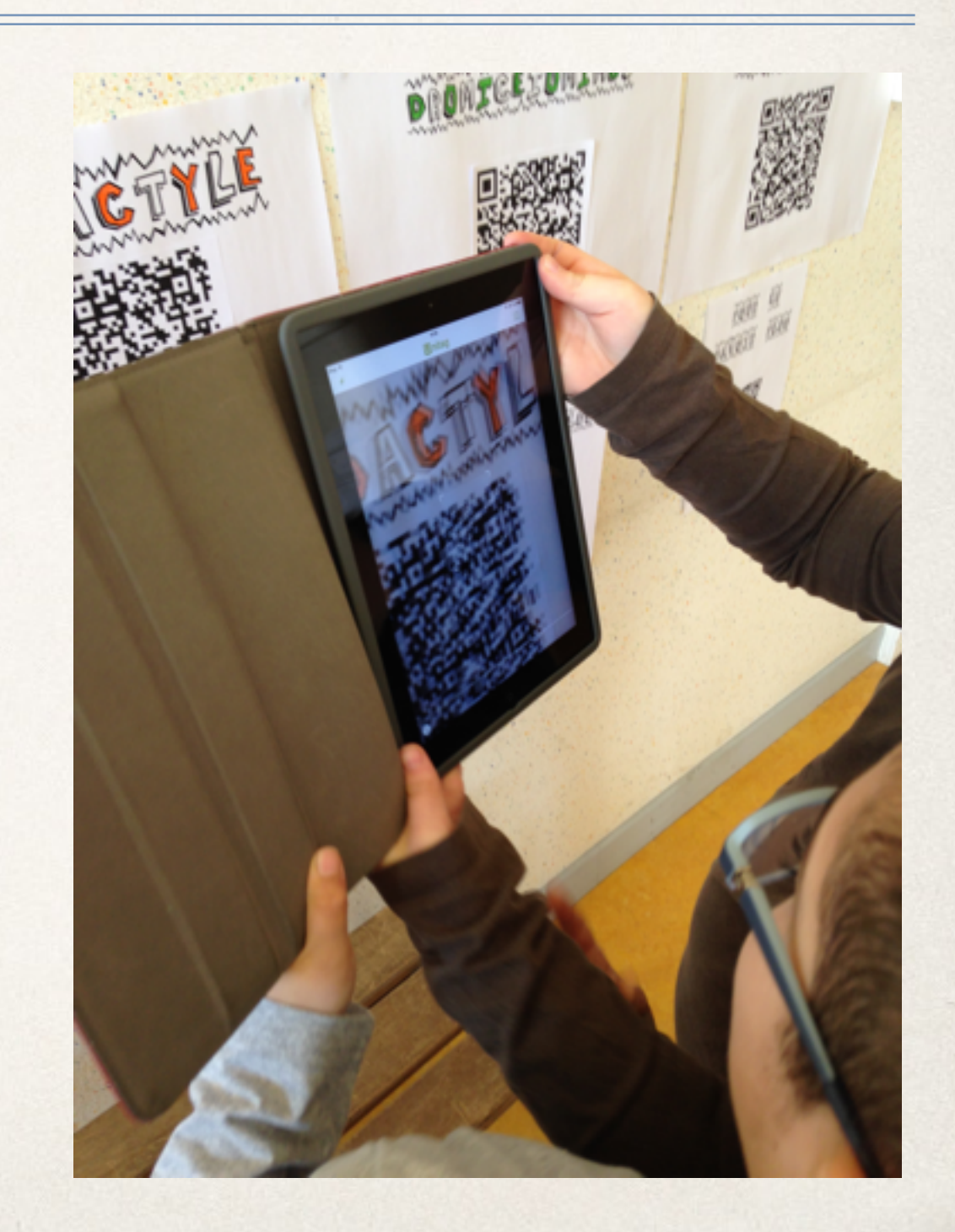

## Avantages et limites

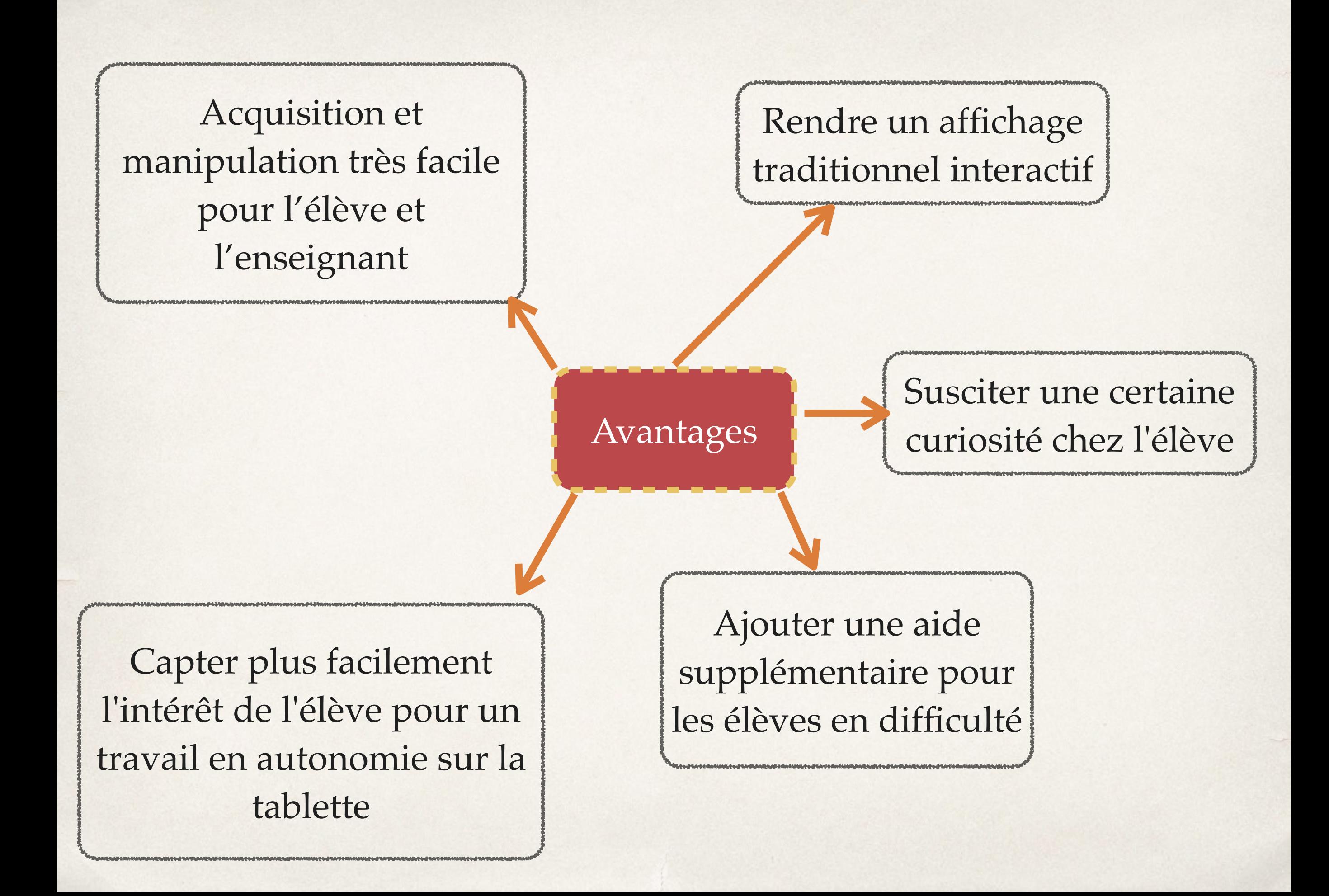

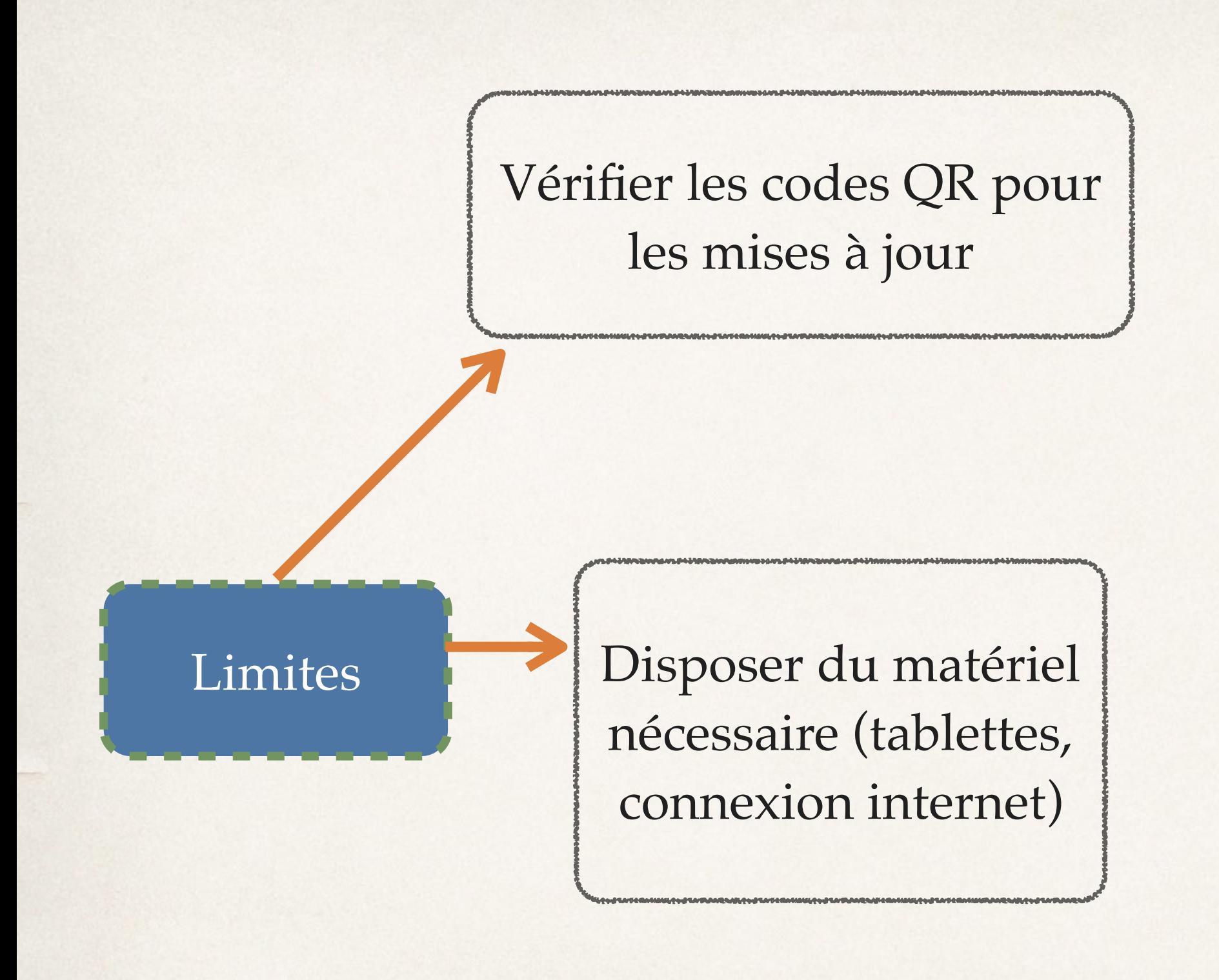